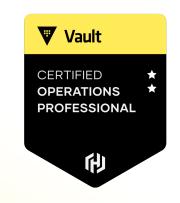

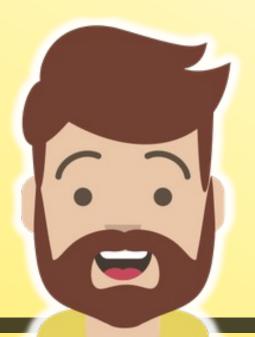

# Monitor and Understand Vault Telemetry

#### What is Telemetry?

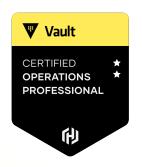

- The collection of various runtime metrics about the performance of different components of the Vault environment
- Can be used for debugging but it can also be used for performance monitoring and trending
- Metrics are aggregated every 10 seconds and retained for one minute
- The telemetry information is sent to a local or remote agent which generally aggregates this information to an aggregation solution, such as DataDog or Prometheus, for example

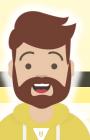

# What Does Vault Support?

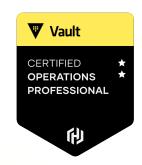

- Supports the following providers:
  - statsite
  - statsd
  - circonus
  - dogstatsd
  - prometheus
  - stackdriver

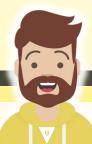

# **Example of Metrics Collected**

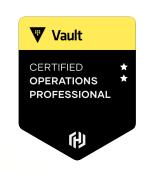

| Metric                          | Description                                                                                 |
|---------------------------------|---------------------------------------------------------------------------------------------|
| vault.core.handle_request       | Duration of requests handled by Vault. This is the key measurement of Vault's response time |
| vault.runtime.total_gc_pause_ns | Garbage collection pause. You don't want this happening frequently or taking too long       |
| mem.used_percent                | Percentage of physical memory in use                                                        |
| mem.total_bytes                 | Total amount of physical memory available on the server                                     |
| vault.audit.log_request         | Duration of time taken by all audit log requests across all audit log devices               |
| vault.policy.get_policy         | Time taken to get a policy                                                                  |

### **Telemetry Configuration**

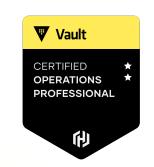

- Telemetry is configured in the Vault configuration file using the telemetry stanza
- The configuration specifies the upstream system to publish the metrics to...

```
Terminal

...
  telemetry {
    dogstatsd_addr = "metrics.hcvop.com:8125"
    dogstatsd_tags = ["vault_env:production"]
  }
  seal "transit" {
    address = "transit.hcvop.com:8200"
    key_name = "autounseal"
  ...
```

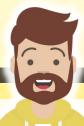

### Telemetry Workflow

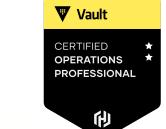

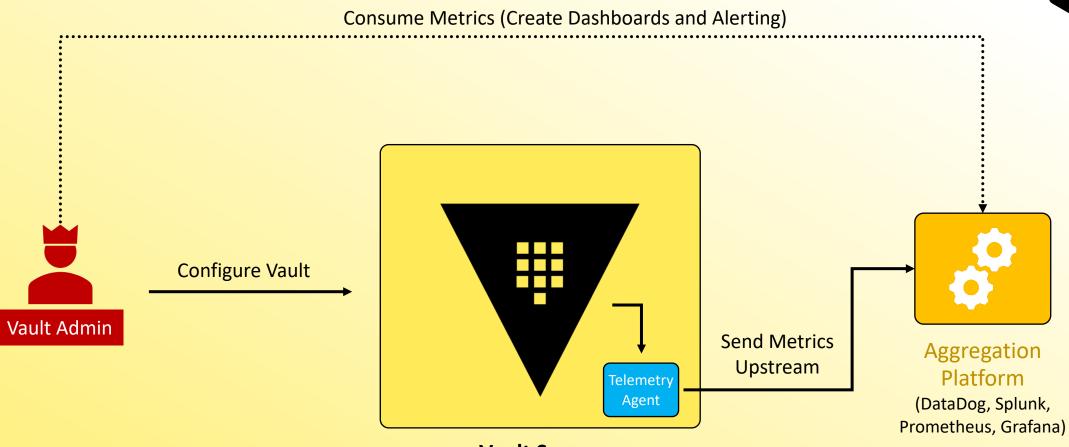

**Vault Server** 

#### Dashboards & Monitoring

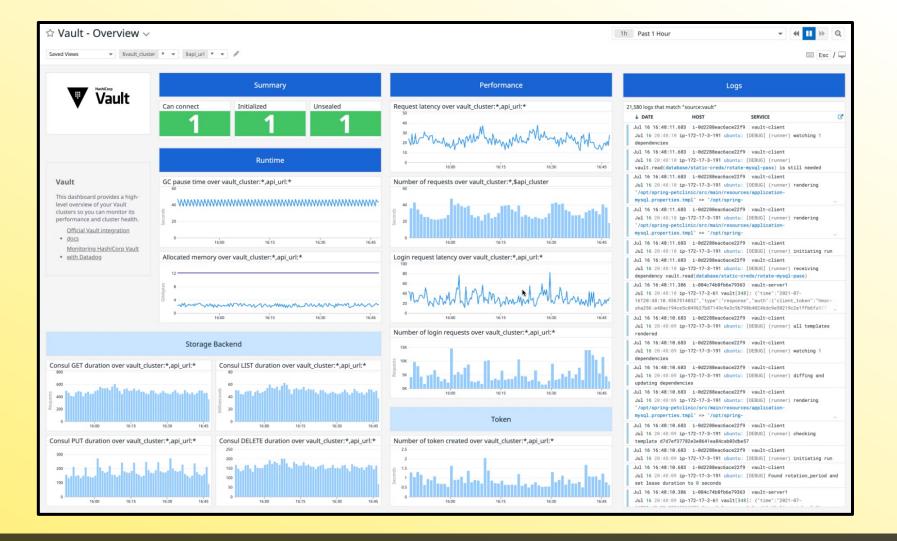

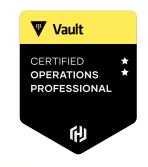

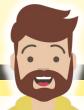

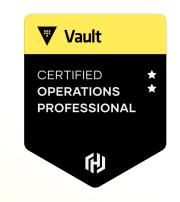

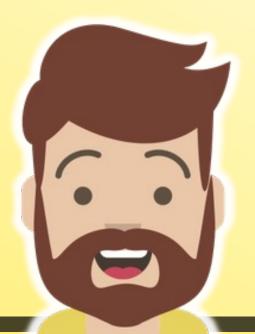

# Monitor and Understand Vault Audit Logs

#### **Introduction to Audit Devices**

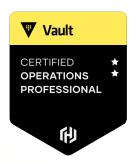

- Keep a detailed log of all authenticated requests and responses to Vault
- Audit log is formatted using JSON
- Sensitive information is hashed with a salt using HMAC-SHA256 to ensure secrets and tokens are never in plain text
- Log files should be protected as a user with permission can still check the value of those secrets via the /sts/audit-hash API and compare to the log file

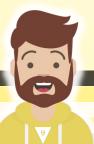

#### What Audit Devices Does Vault Support?

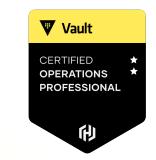

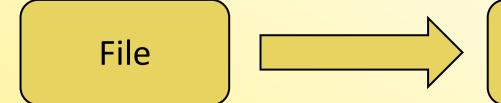

- writes to a file appends logs to the file
- does <u>not</u> assist with log rotation
- use fluentd or similar tool to send to collector

Syslog

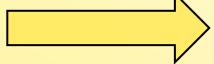

- writes audit logs to a syslog
- sends to a local agent only

Socket

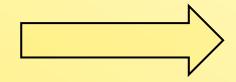

- writes to a tcp, udp, or unix socket
- TCP should be used where strong guarantees are required

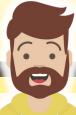

#### Important Info about Audit Devices

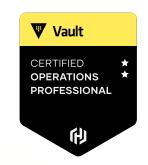

- Can and should have more than one audit device enabled
- If there are any audit devices enabled, Vault requires that it can write to the log before completing the client request.
  - Prioritizes safety over availability
- If Vault cannot write to a persistent log, it will stop responding to client requests – which means Vault is down!

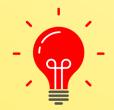

Vault requires at least one audit device to write the log before completing the Vault request – if enabled

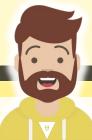

# Audit Log Workflow

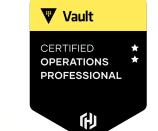

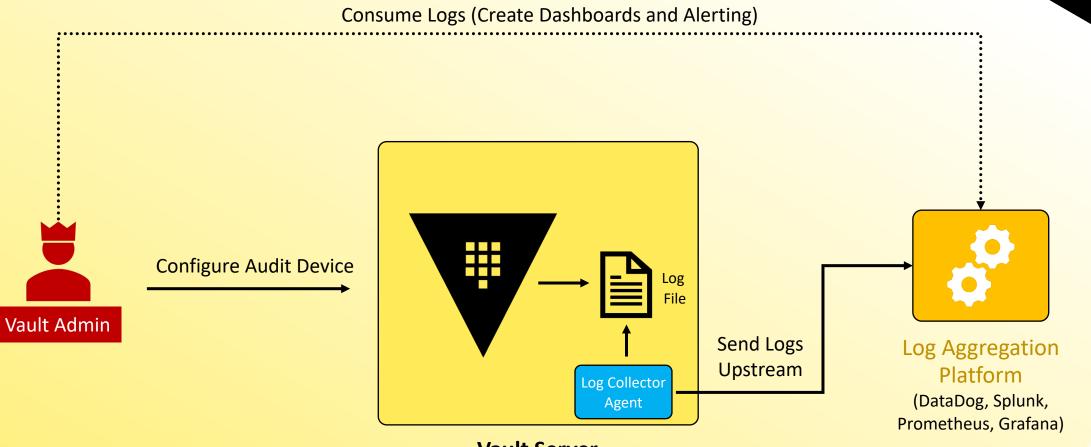

#### **Enabling an Audit Device**

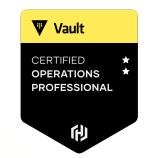

#### Use the vault audit command

```
# Enable file audit device at default path
$ vault audit enable file file_path="/var/log/vault_audit.log
Success! Enabled the file audit device at: file/

#Enable file audit device at custom path of "logs"
$ vault audit enable -path=logs file \
    file_path="/var/log/audit.log"
Success! Enabled the file audit device at: logs/
```

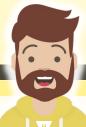

#### **Enabling an Audit Device**

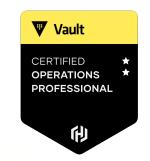

#### Use the vault audit command

```
# View the audit devices currently enabled
$ vault audit list
    Type Description
Path
file/ file n/a
syslog/ syslog n/a
 Disable an Audit Device
$ vault audit disable syslog/
Success! Disabled audit device (if it was enabled) at: syslog/
```

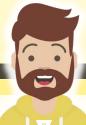

### Reading an Audit Log

```
Terminal
$ cat vault audit.log | jq
  "time": "2022-12-25T21:20:12.40607Z",
  "type": "response",
  "auth": {
    "client token": "hmac-sha256:c134d4c72a6cd891102c654b0b897f3b747a3366e88b6b2fc25247bd977ec949",
    "accessor": "hmac-sha256:e307f9f20d81fc513904534d74f5dab2348a612543271f0c2f3aa1eafe951576",
    "display name": "root",
    "policies": [
      "root"
    "token policies": [
      "root"
    "token type": "service",
    "token issue time": "2022-12-25T11:07:35-04:00"
  "request": {
    "id": "96801004-f2a5-a994-bc7a-0b15e3739db9",
    "operation": "update",
```

#### Permissions Needed for Audit Devices

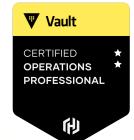

If you need to work with an Audit Device, you need a root token or sudo privileges (plus the capabilities you need for the action) on the specific path

```
# Required Permissions for interacting with the file audit device
at the default path of file/
path "sys/audit/file" {
  capabilities = ["read","create","list","update","delete","sudo"]
}
```

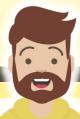

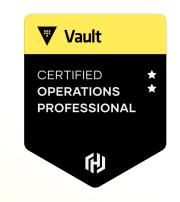

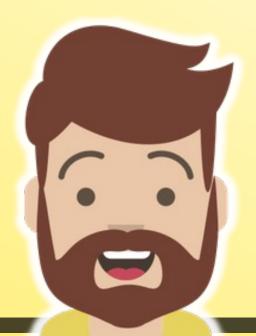

# Monitor and Understand Vault Operational Logs

### Vault Server Logs

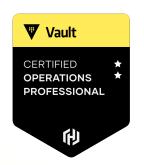

- During startup, Vault will log configuration information to the log, such as listeners & ports, logging level, storage backend, Vault version, and much more....
- Once started, Vault will continue to log entries which are invaluable for troubleshooting
- The log level can be configured in multiple places in Vault, and include levels such as err, warn, info, debug, and trace

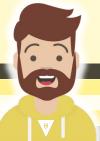

# Vault Log Levels

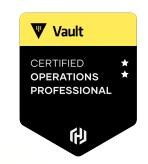

ERROF

WARN

INFO

DEBUG

TRACE

**Less Detailed Logs** 

Default Setting 🛨

**More Detailed Logs** 

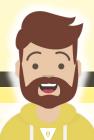

# **Specifying the Log Level**

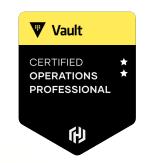

1. Use the CLI flag -log level when starting the Vault service

```
$ vault server -config=/opt/vault/vault.hcl -log-level=debug
```

- 2. Set the environment variable VAULT\_LOG\_LEVEL
  - Change takes effect after Vault server is restarted

```
$ export VAULT LOG LEVEL=trace
```

- 3. Set the log\_level configuration parameter in the Vault configuration file
  - Change takes effect after Vault server is restarted

```
log_level=warn
```

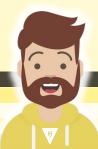

### Where Can I Get the Vault Logs?

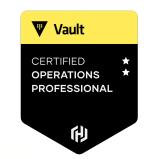

On modern Linux distributions using systemd, you can use journalctl to view the logs

```
# Read Vault logs captured by journald

$ journalctl -b --no-pager -u vault

...

Dec 25 17:01:47 ip-10-42-0-27 vault[7954]: 2022-12-25T17:01:47.950Z [DEBUG] replication.index.local: saved
Dec 25 17:01:52 ip-10-42-0-27 vault[7954]: 2022-12-25T17:01:52.907Z [DEBUG] rollback: attempting rollback:
Dec 25 17:01:52 ip-10-42-0-27 vault[7954]: 2022-12-25T17:01:52.907Z [DEBUG] rollback: attempting rollback:
Dec 25 17:01:52 ip-10-42-0-27 vault[7954]: 2022-12-25T17:01:52.907Z [DEBUG] rollback: attempting rollback:
Dec 25 17:01:52 ip-10-42-0-27 vault[7954]: 2022-12-25T17:01:52.907Z [DEBUG] rollback: attempting rollback:
Dec 25 17:01:52 ip-10-42-0-27 vault[7954]: 2022-12-25T17:01:52.907Z [DEBUG] rollback: attempting rollback:
Dec 25 17:01:52 ip-10-42-0-27 vault[7954]: 2022-12-25T17:01:52.907Z [DEBUG] rollback: attempting rollback:
Dec 25 17:01:52 ip-10-42-0-27 vault[7954]: 2022-12-25T17:01:52.947Z [DEBUG] replication.index.perf: saved
Dec 25 17:01:52 ip-10-42-0-27 vault[7954]: 2022-12-25T17:01:52.950Z [DEBUG] replication.index.local: saved
```

Page Up/Down - Scroll

Shift-G – Go to the bottom of logs

CTRL-C — Exit from journalctl

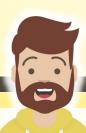

### Where Can I Get the Vault Logs?

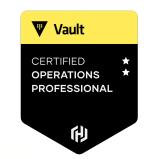

On modern Linux distributions using systemd, you can use journalctl to view the logs

```
# Read Vault logs captured by journald

$ journalctl -b --no-pager -u vault

...

Dec 25 17:01:47 ip-10-42-0-27 vault[7954]: 2022-12-25T17:01:47.950Z [DEBUG] replication.index.local: saved
Dec 25 17:01:52 ip-10-42-0-27 vault[7954]: 2022-12-25T17:01:52.907Z [DEBUG] rollback: attempting rollback:
Dec 25 17:01:52 ip-10-42-0-27 vault[7954]: 2022-12-25T17:01:52.907Z [DEBUG] rollback: attempting rollback:
Dec 25 17:01:52 ip-10-42-0-27 vault[7954]: 2022-12-25T17:01:52.907Z [DEBUG] rollback: attempting rollback:
Dec 25 17:01:52 ip-10-42-0-27 vault[7954]: 2022-12-25T17:01:52.907Z [DEBUG] rollback: attempting rollback:
Dec 25 17:01:52 ip-10-42-0-27 vault[7954]: 2022-12-25T17:01:52.907Z [DEBUG] rollback: attempting rollback:
Dec 25 17:01:52 ip-10-42-0-27 vault[7954]: 2022-12-25T17:01:52.907Z [DEBUG] rollback: attempting rollback:
Dec 25 17:01:52 ip-10-42-0-27 vault[7954]: 2022-12-25T17:01:52.947Z [DEBUG] replication.index.perf: saved
Dec 25 17:01:52 ip-10-42-0-27 vault[7954]: 2022-12-25T17:01:52.950Z [DEBUG] replication.index.local: saved
```

Page Up/Down - Scroll

Shift-G – Go to the bottom of logs

CTRL-C — Exit from journalctl

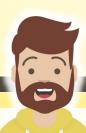

#### Where Can I Get the Vault Logs?

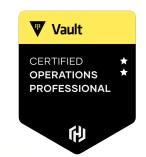

Logs from Docker containers can be retrieved using the docker logs command

```
# Read Vault logs captured by Docker
$ docker logs vault0
Couldn't start vault with IPC LOCK. Disabling IPC LOCK, please use --cap-add IPC LOCK
==> Vault server configuration:
            Api Address: http://0.0.0.0:8200
                     Cgo: disabled
        Cluster Address: https://0.0.0.0:8201
              Go Version: gol.17.9
              Listener 1: tcp (addr: "0.0.0.0:8200", cluster address: "0.0.0.0:8201", max request duration:
"1m30s", max request size: "33554432", tls: "disabled")
              Log Level: info
                  Mlock: supported: true, enabled: false
          Recovery Mode: false
                 Storage: inmem
                Version: Vault v1.10.3
            Version Sha: af866591ee60485f05d6e32dd63dde93df686dfb
```

### And on the Exam?

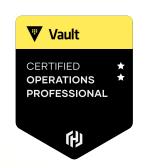

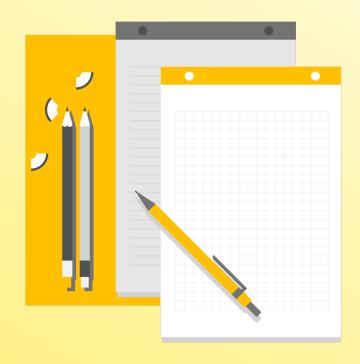

Make sure to check out the "About the Exam" video at the end of the course to learn more about exam-specific information regarding logs

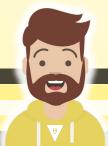